**KOMBIT – SOCIAL PENSION KOMMUNE**

# **OPGAVESÆT: SUPERBRUGERUNDERVISNING**

**Version:** 1.0 **Status:** Færdig **Godkender:** Aske W. Sørensen **Forfatter:** Søren Pedersen

# netcompany

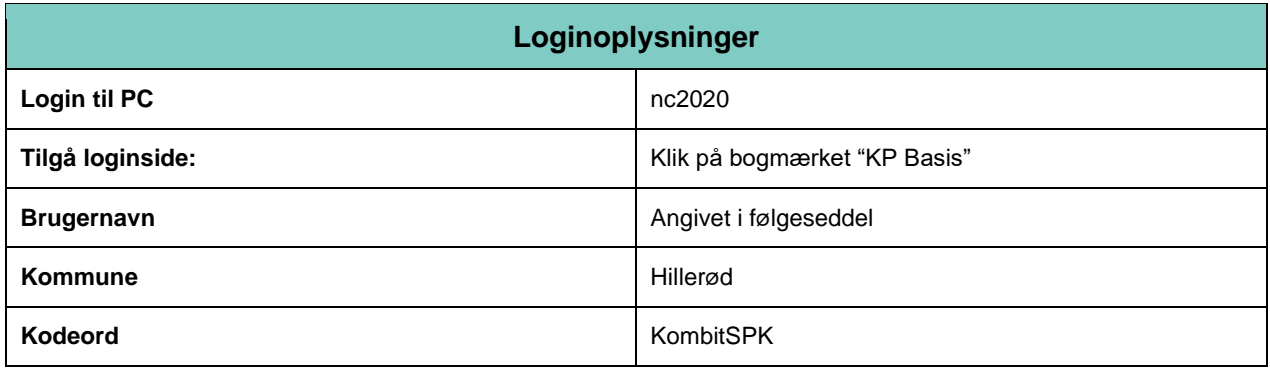

# **1 Lektion 1: Introduktion til systemet**

Der er ingen opgaver til lektion 1.

# **2 Lektion 2: Hændelser og opgaver i KP Basis**

# **2.1 Opgave 1: Identificer borgers sager og ubehandlede opgaver**

Du er blevet bedt om at gå ind og undersøge, hvilke aktive sager af typen "Udvidet Helbredstillæg" en borger (X) har, herunder deres gyldighedsperiode, samt om der er ubehandlede opgaver på borgeren.

**Succeskriterie:** 

- Du kan fremfinde en borger og har identificeret en eller flere udvidet helbredstillægssag og noteret dens/deres gyldighedsperiode.
- Du har fundet ubehandlede opgaver på borgeren.

# **2.2 Opgave 2: Identificer hændelser for opgaver**

Du møder ind på arbejdet mandag morgen og har brug for at få et overblik over, hvilke ubehandlede opgaver af typen "Formue har ændret sig", der eksisterer i din kommune. Du tjekker en opgave på en given borger, samt den hændelse, der ligger til grund for opfølgningsopgaven.

### **Succeskriterie:**

- Du kan identificere alle ubehandlede opgaver af typen "Formue har ændret sig".
- Du kan se, hvilken hændelse der ligger til grund for oprettelse af opgaven for en given borger, heri oplysningerne om, hvad formuen var før, og hvad den er nu. Du kan også se, hvornår formuen er gyldig fra.

# **3 Lektion 3: Udtræk af rapporter**

### **3.1 Opgave 1: Udtræk rapport om opgaver**

Du har været på sommerferie i perioden 19. juli til 6. august og har derfor behov for at danne dig et overblik over de opgaver af typen "Opret træk", der er blevet dannet i denne periode. Du skal derfor trække en rapport, der indeholder opgaver dannet i den gældende periode af typen "Opret træk".

### **Succeskriterie:**

• Du kan nu se, at din oprettede rapport fremgår i tabellen "Bestilte rapporter", når du klikker på fanen "Rapport". Du kan klikke på "vis" eller "download" for at åbne rapporten.

# **3.2 Opgave 2: Udtræk rapport for borger om udbetalinger**

Du har brug for at skabe et overblik over, hvilke udbetalinger af ydelser der er foretaget til en specifik borger de seneste to år.

Du har brug for at vide følgende om udbetalingerne:

- Hvilken ydelsestype er de pågældende udbetalinger?
- Hvornår er udbetalingerne effektueret?
- Hvornår er næste planlagte udbetaling?
- Hvilken sag relaterer de pågældende udbetalinger sig til?

Du skal anvende borger (X).

### **Succeskriterie:**

• Du kan trække en rapport med ovenstående informationer om ydelser fra den specifikke borger.

# **4 Lektion 4: Opgaver om almindeligt og udvidet helbredstillæg**

# **4.1 Opgave 1: Opret et alm. helbredstillæg**

Du har dags dato modtaget en anmodning om et almindeligt helbredstillæg på høreapparater fra en borger (X). Borgeren har et gyldigt helbredstillægskort.

Du får følgende informationer fra borgeren:

- Ydelsestype: Høreapparater.
- Ydelsen skal udbetales til borgeren som en engangsudbetaling.
- Beløbet, som borgeren ønsker bevilget og refunderet, er 9.000 kr.
- Ydelsen skal udbetales til den næste kørsel.

### **Succeskriterie**

• Du kan finde beløbet for den bevilgede ydelse i enkeltsagsvisningen.

# **4.2 Opgave 2: Opret et udvidet helbredstillæg med fodbehandlinger**

Du har dags dato modtaget en anmodning om en serie af 5 fodbehandlinger (udvidet helbredstillæg) fra en borger (X). Du har modtaget en faktura der er betalt af borger for den første fodbehandling på 300 kr.

Du får følgende informationer fra borgeren:

- Ydelsestype: Fodbehandling.
- Der skal bevilges og udbetales 300 kr. for 1 behandling ud af 5 mulige.

#### **Succeskriterie**

- Du kan fremfinde den oprettede sag på borgerfanen i sagsoversigten.
- Du kan identificere i sagsgrundlaget for den nyoprettede sag, at der er 4 behandlinger tilbage.

# **4.3 Opgave 3: Opret et afslag på helbredstillægskort**

Du har dags dato modtaget en ansøgning om helbredstillægskort for borger (X). Borgeren har dog registreret en for høj formue, og derfor gives der afslag på helbredstillægskortet.

### **Succeskriterie**

• Du kan fremfinde sagen på borgerfanen i sagsoversigten og identificere at sagens status er afslag.

# **5 Lektion 5: Opgaver om personligt tillæg og supplement til brøkpension**

# **5.1 Opgave 1: Opret en personlig tillægssag**

Du har modtaget en anmodning om et personligt tillæg af typen tandbehandling. Du har modtaget en faktura på 6.700,- kr., som er betalt af borger. Du skal anvende borger (X).

Du får følgende informationer fra borgeren:

- Ydelsestype: Tandbehandling (ydelsen er ikke tilbagebetalingspligtig).
- Der skal bevilliges 6.700,- kr. til borgeren.

### **Succeskriterie**

- Du har oprettet et personligt tillæg med tilknyttet ydelse, som systemet skal udbetale til borgeren.
- Du kan fremfinde sagen på borgerfanen og identificere ydelsen, og dens informationer som pris, frekvens og periode.

# **5.2 Opgave 2: Opret et supplerende hjælp, personligt tillæg**

Du har dags dato modtaget en anmodning om supplerende hjælp til en borger (X) med ikke-fuldt optjent pension, da borgers rådighedsbeløb er lavere end grænsen.

Du har vurderet at borger er berettiget til 500 kr året ud.

### **Succeskriterie**

- Du har oprettet en sag om supplerende hjælp, personligt tillæg med tilhørende ydelse som er løbende året ud.
- Du kan fremfinde sagen på borgerfanen og identificere ydelsen, og dens informationer som pris, frekvens og periode.

# **6 Lektion 6: Opgaver om træk**

# **6.1 Opgave 1: Opret træk på en ny sag**

Du har dags dato modtaget en anmodning om hjælp til havearbejde fra en borger (X). Borgeren skal derfor trækkes for egenbetaling på 500 kr. pr. måned. En sådan serviceydelse kan oprettes som træk via en ny sag.

Du får følgende informationer fra borgeren:

- Månedligt beløb de næste 6 måneder.
- Fra kommende måned.
- Pris på 500 kr. pr måned.

### **Succeskriterie**

- Du har oprettet et træk på en ny sag af typen "Øvrige serviceydelser havearbejde, snerydning og hovedrengøring for pensionister".
- Du kan fremfinde sagen på personoverblikket for borger og identificere beløbet sat på det planlagte træk.

# **6.2 Opgave 2: Opret regulering**

Du bliver gjort opmærksom på, at borger (X) har fået for meget udbetalt i de seneste 3 måneder via et udvidet helbredstillæg.

Du har modtaget følgende oplysninger:

- Periode på de 3 seneste måneder.
- Beløb udbetalt for meget totalt 225 kr.

#### **Succeskriterie**

- Du kan oprette en regulering på et total beløb med et antal rater, på en specifik udvidet helbredstillægssag
- Du kan bekræfte via enkeltsagsvisningen for sagen, at systemet nu indeholder et planlagt træk i økonomi-fanen.

# **6.3 Opgave 3: Ret træk**

Du har netop oprettet et servicetræk på borgers egenbetaling til havehjælp, men har fundet ud af, at beløbet skulle have været 575 kr. pr måned, i stedet for de angivet 500 kr pr måned. Du skal rette det planlagte træk til at være på 575 kr pr måned.

### **Succeskriterie**

• Du har rettet et planlagt træk og kan bekræfte via enkeltsagsvisningen i økonomi-fanen, at det nye beløb fremkommer for det planlagte træk.